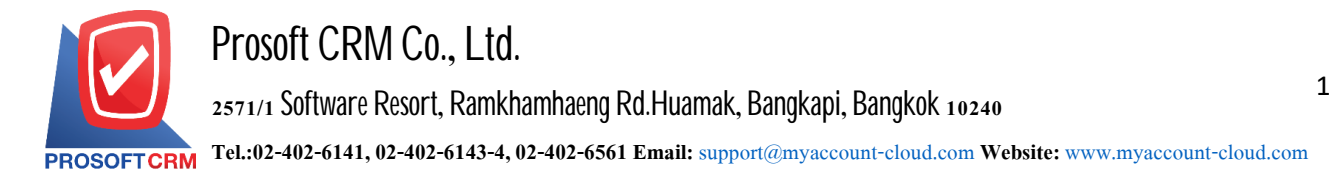

## **Daily list (Batch)**

Refers to the accounting records of the data from the various systems. Which has not been record daily log ledger by the Post by documents or Post unified.

## **Procedures document lists daily (Batch)**

1. Users can save documents daily (Batch) by pressing the "Accounting">" General Ledger ">" Post GL(Batch) " as shown in Figure

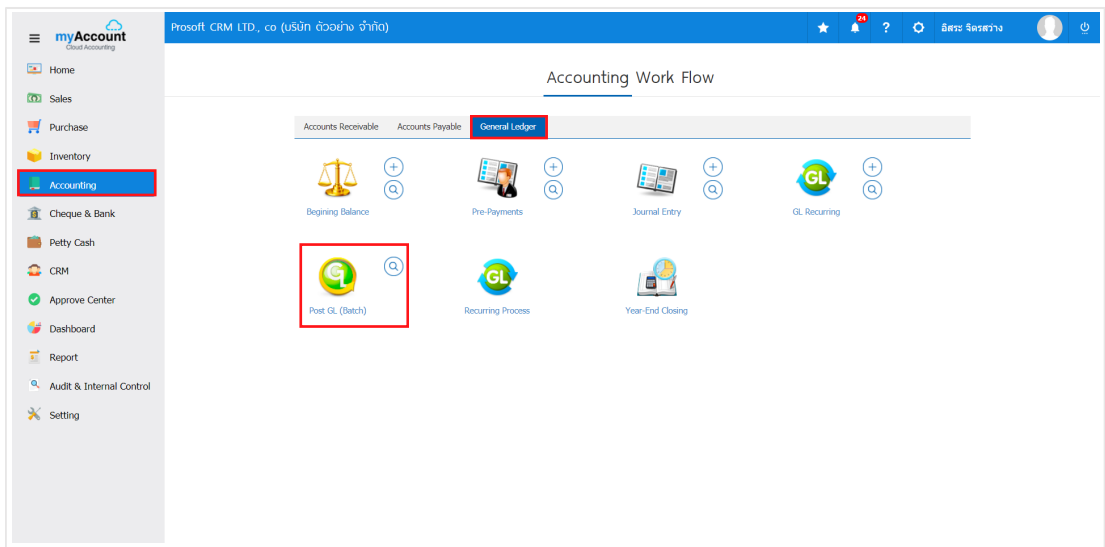

2. Then the system will display a list of Post GL user can select the desired Post GL, by selecting the" All Menu "> " Select the Post GL ">" Post GL "user can select the desired item Post GL multiple items simultaneously. It is the same picture

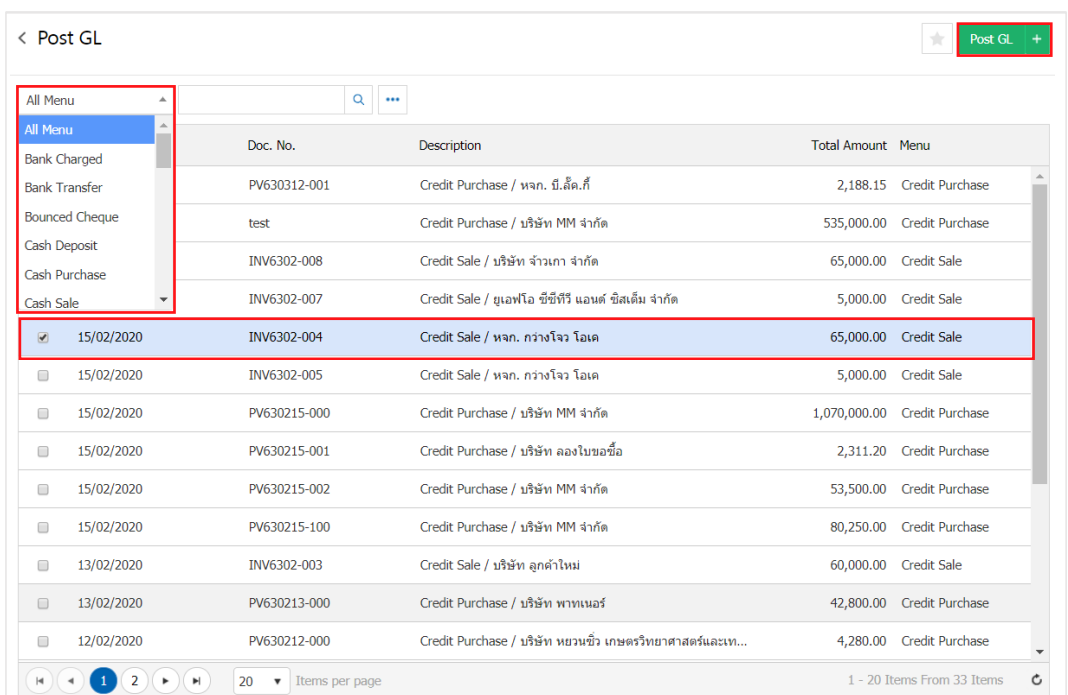

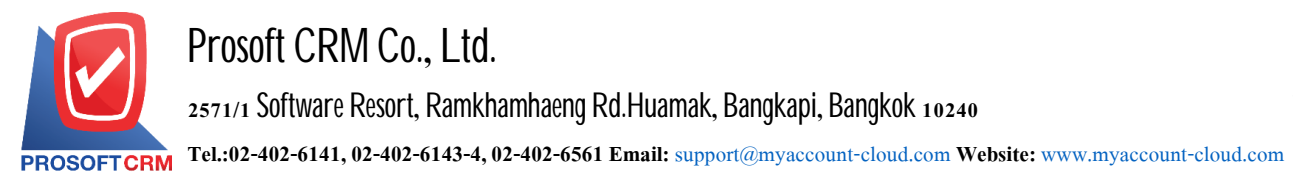

3. The system will display the Pop - up to confirm the record of the daily papers. It has a total of two types : **Seperate by document in the case, the user selects the desired item Post GL system will split the** document into individual.

Sum all document a case where the user selects the desired item Post GL system will perform total individual documents as well as documents.

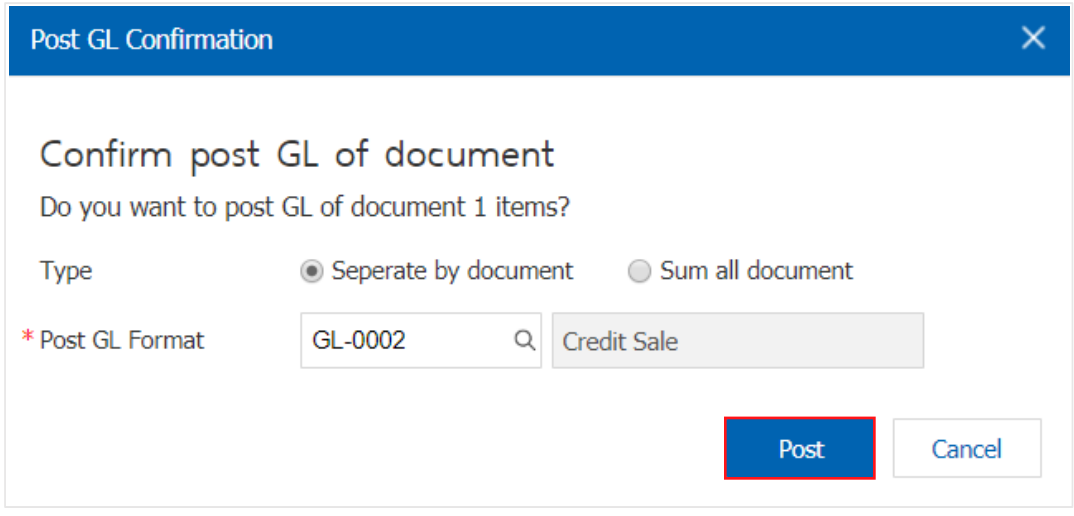

4. Choose the Post after working document by the Post GL system to Pop - up statement to make user check a doument, press "View Result"> "the document number" Figure.

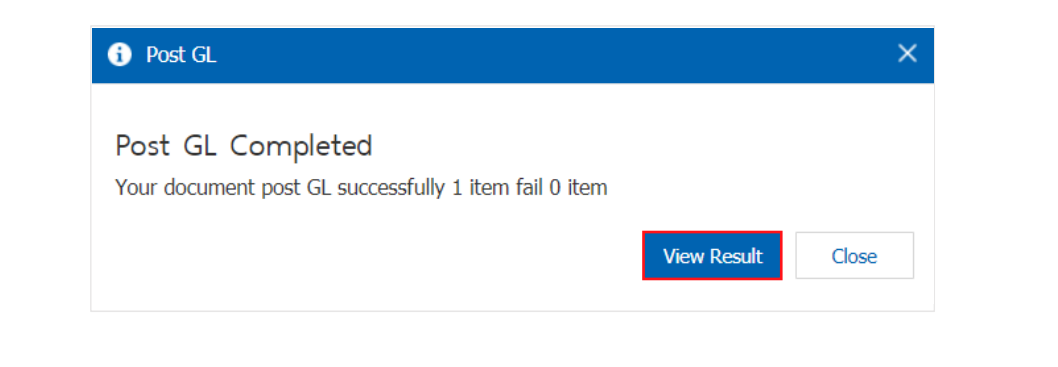

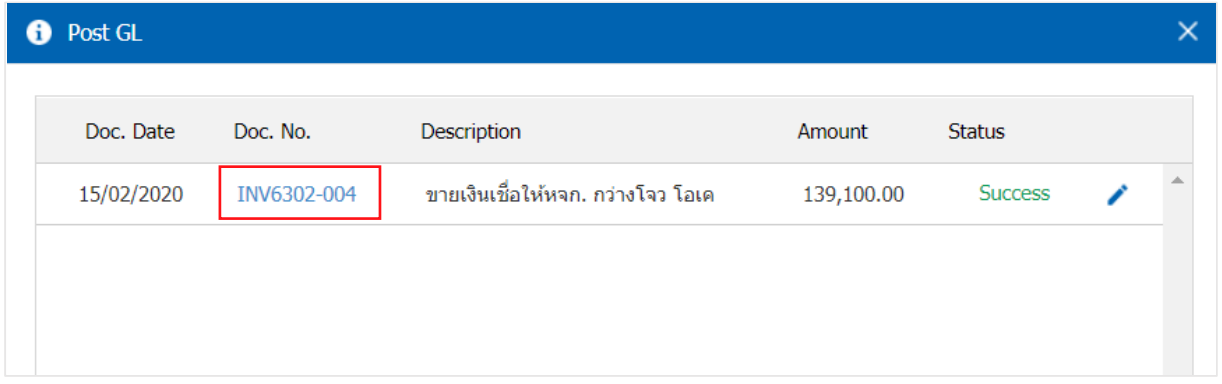

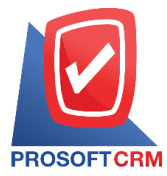

3

## 5. Select the Sum all document type Post GL system will display the list. The programdisplays the total number of documents that have been selected. Once the check is complete, the press "Save" button below.

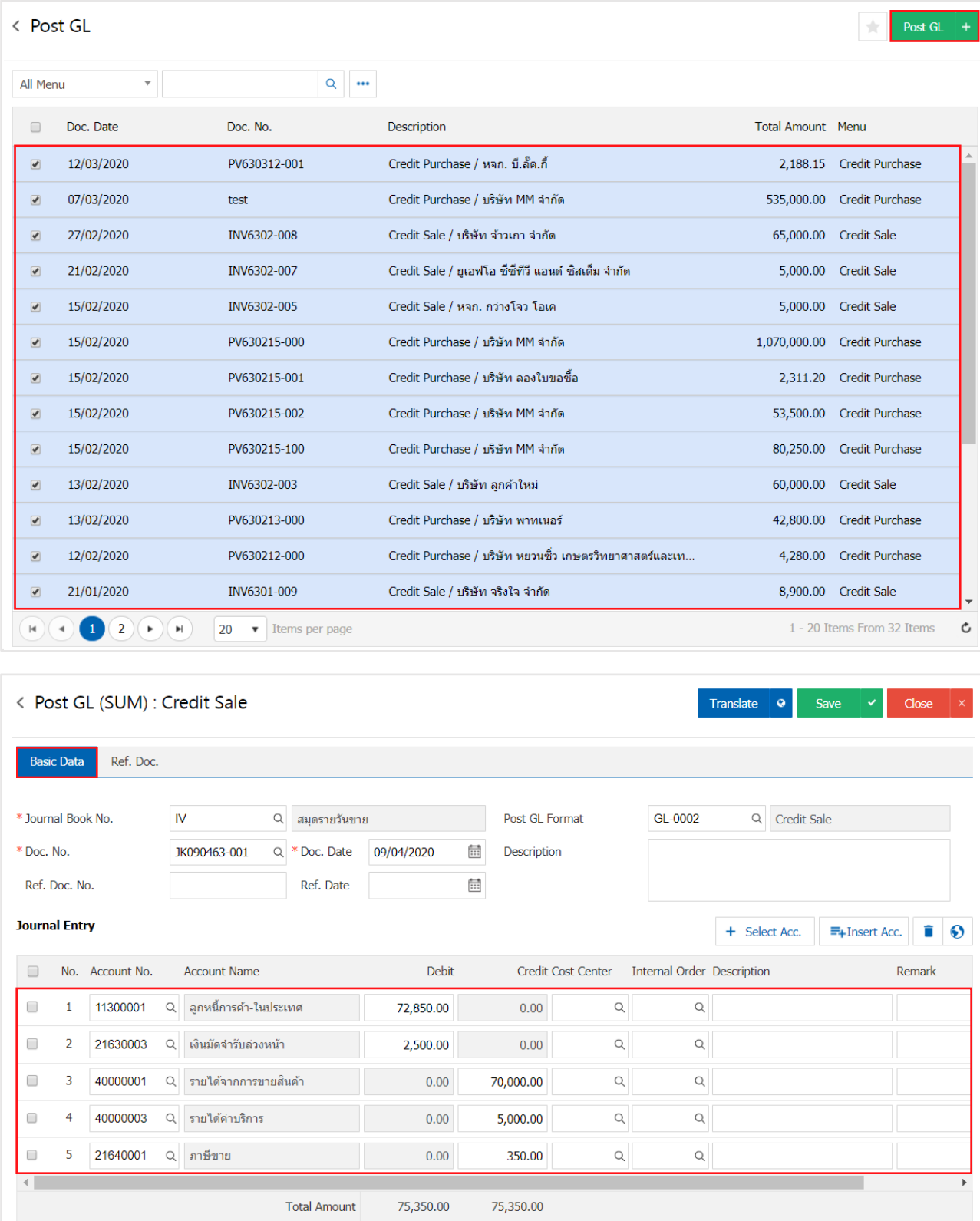